# Utskrivningsformuläret

**Ny** Läkare: Iréne Panik

Namnet på den läkare som skriver ut patienten. Om inloggad användare är läkare är detta namn förvalt. Är obligatoriskt att fylla i.

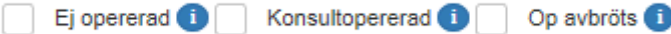

**Ej opererad**: Markeras om man vill använda utskrivningsformuläret för patient som inte har blivit opererad (t ex vid observation pga buksmärtor). Då kräver inte programmet att operationsformuläret ska fyllas i.

**Konsultopererad:** Markeras om man vill registrera en benign operation på en patient som tillhör en annan klinik och där patienten postoperativt vårdas på annan avdelning. Om patienten förs över till gyn-avdelning postoperativt skall konsultoperation ej markeras. Denna ruta finns även på operationsformuläret.

**Op avbröts:** När en operation avbryts kan ofta inte operationsfliken fyllas i komplett. Markeras "op avbröts" kräver inte programmet att hela operationsformuläret fylls i komplett. Denna ruta finns även på operationsformuläret. Patient som är markerad "op avbröts" kommer inte att följas med enkäter.

#### **Avliden**

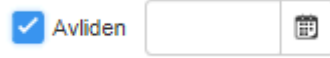

Om patienten avlider under vårdtiden markera rutan för "avliden" och ange datum när patienten avled. Då stoppas alla enkätutskick.

#### Komplikationer

Komplikationer

Peroperativt lindrig komplikation avseende blödning, åtgärdad med erytrocyttransfusion.

Vid rubriken "Komplikationer" kommer först en ruta med automattext som hämtas från operationsformuläret.

#### **Komplikation under vårdförloppet**

Vårdförloppet - Komplikation: V Ja Nei

Vid markering av ja-alternativet öppnas komplikationsregistreringen för att ange mer exakt vilken komplikation som uppstått.

#### **Komplikationen relaterad till (obligatorisk)**

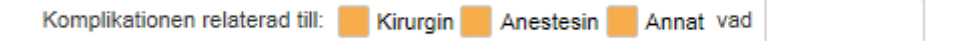

För att specificera vilken typ av komplikation som uppstått markera rutan "Visa" bakom respektive blå knapp. Det är obligatoriskt att välj minst en typ av skada (organskada, blödning, infektion, smärta eller allmän) om du angett "ja" för komplikation. Nedan visas en mer detaljerad beskrivning av komplikationsregistreringen.

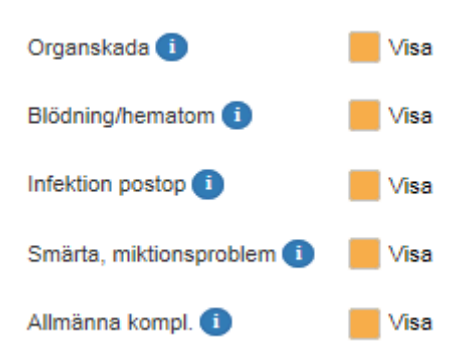

Markera rutan "visa" för det alternativ du vill registrera.

#### **Organskada**

Klicka på den blå i-knappen bakom ordet "organskada" för att få hjälp med vad som räknas som en lindrig eller allvarlig organskada. Valda komplikationer (förutom de som heter "ej specificerad" ger en diagnoskod som visas längre ner i formuläret. Vid valet "Annan specificerad" får användaren själv fylla i vilken ICD-kod och text det ska vara.

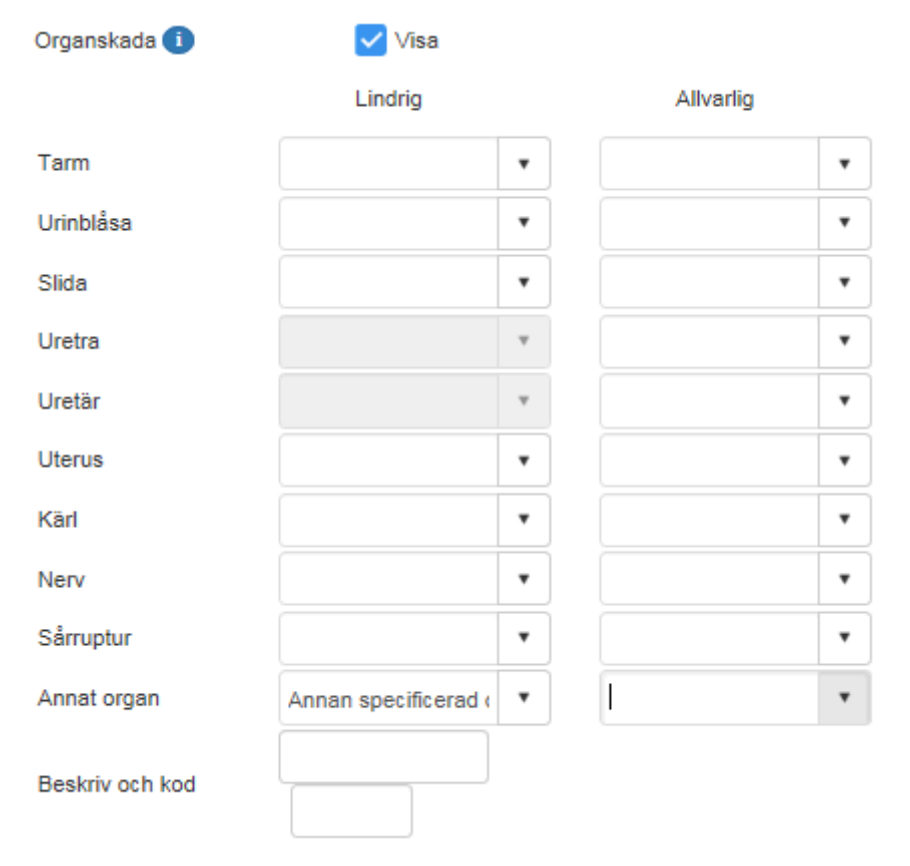

Uretra och uretär räknas alltid som en allvarlig komplikation, därför finns det ingen möjlighet att fylla i dessa under alternativet "Lindrig".

#### **Blödning/ hematom**

Klicka på den blå i-knappen bakom ordet "blödning" för att få hjälp med vad som räknas som en lindrig eller allvarlig blödningskomplikation.

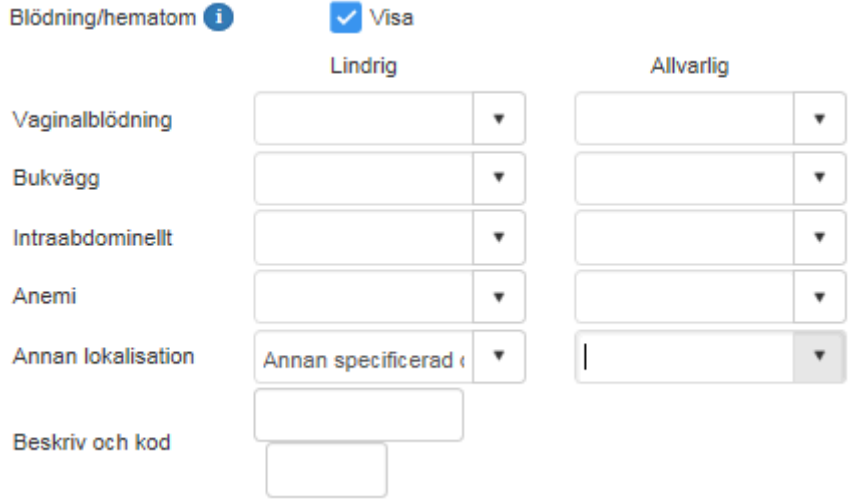

#### **Infektion postop**

Klicka på den blå i-knappen bakom ordet "Infektion postop" för att få hjälp med vad som räknas som en lindrig eller allvarlig infektion.

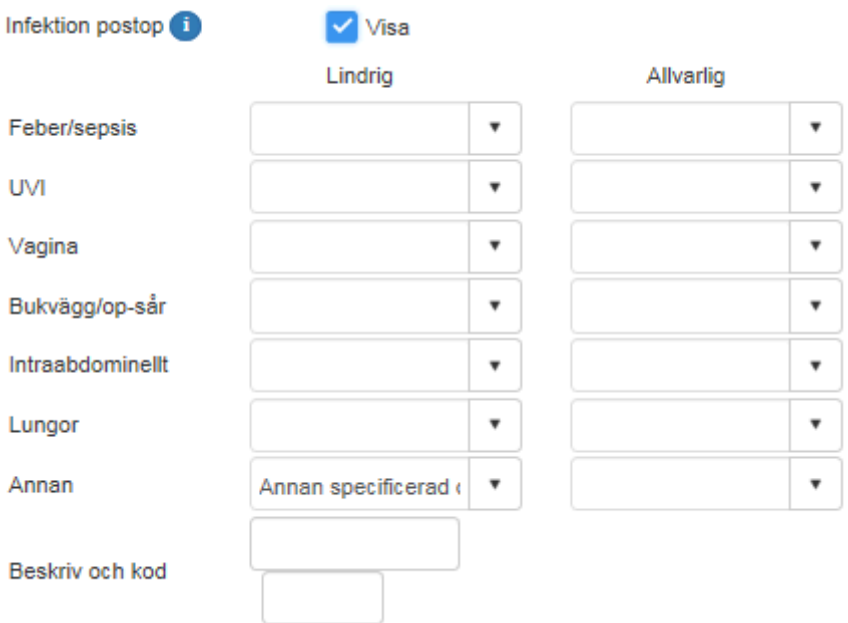

#### **Smärta, miktionsproblem**

Klicka på den blå i-knappen bakom ordet "Smärta, miktionsproblem" för att få hjälp med vad som räknas som en lindrig eller allvarlig infektion.

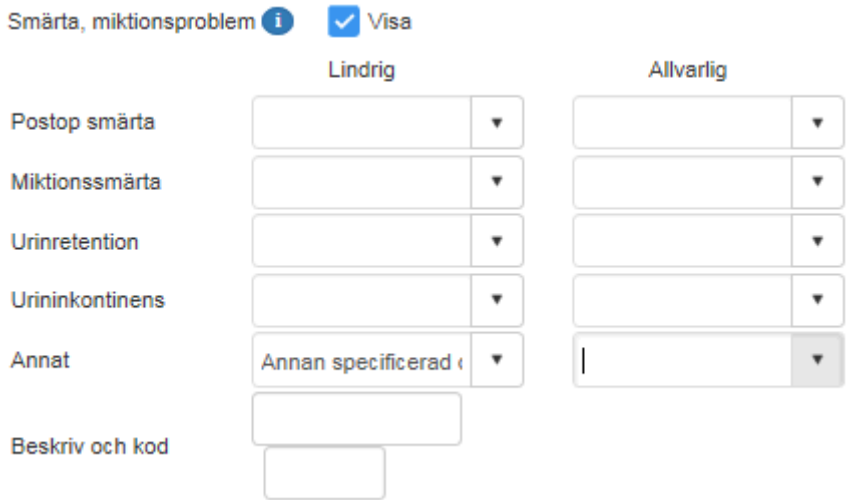

#### **Allmänna komplikationer**

Klicka på den blå i-knappen bakom ordet "Allmänna kompl." för att få hjälp med vad som räknas som en lindrig eller allvarlig allmän komplikation.

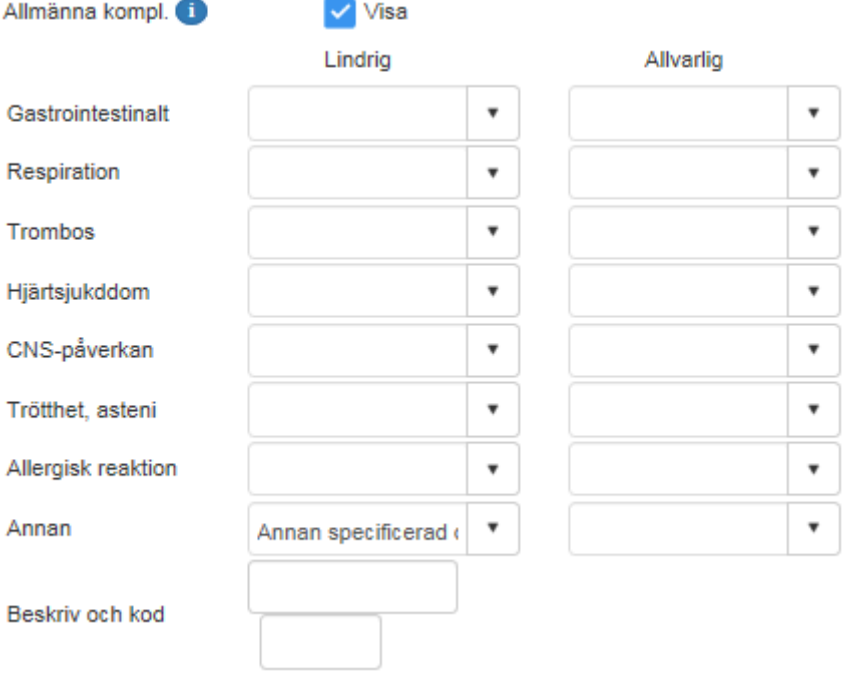

## Komplikationskonsekvens Clavien-Dindo

Öppnas och ska fyllas i om komplikation under vårdförloppet = ja.

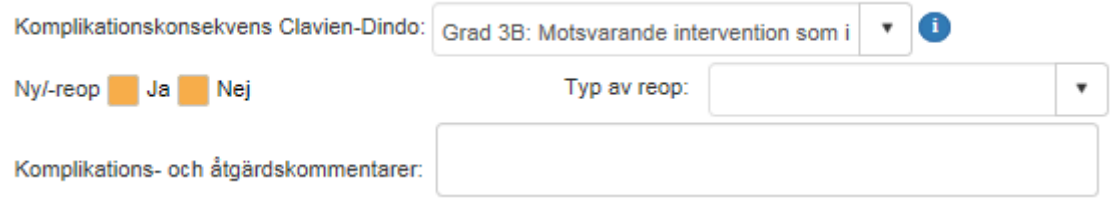

Clavien-Dindo är en åtgärdsbaserad komplikationsklassificering som är förhållandevis enkel att använda och är internationellt erkänd. Nackdelen kan vara att likartade komplikationer eller händelser får olika svårighetsgradering beroende på vilken åtgärd man valt att använda. Oavsett hur många komplikationer patienten har ska alltid den grad väljas som motsvarar den allvarligaste komplikationen.

Markeras med rullgardinsval, välj mellan:

Grad 1: Onormalt postoperativt förlopp utan specifik åtgärd, dock ingår ytlig sårinfektion som öppnas utan anestesi samt diuretika, elektrolyter, analgetika och sjukgymnastik

Grad 2: Krävt en farmakologisk åtgärd, tex. antibiotika, blodtransfusion eller TPN

Grad 3A: Krävt en intervention av operativ, endoskopisk, röntgenologisk art i lokal anestesi

Grad 3B: Motsvarande intervention som i 3a, men utförd i generell anestesi. Alla komplikationer som krävt reoperation har minst grad 3b

Grad 4A: Singelorgansvikt som krävt intensivvård

Grad 4B: Multiorgansvikt som krävt intensivvård. IVA-vistelse i enbart övervakningssyfte, t.ex. efter en operation föranleder ej grad 4-gradering

Grad 5: Komplikation som leder till död

Oavsett rullgardinsval öppnas en fritextruta för att kommentera komplikationen och ev. åtgärd.

Om grad 3B eller högre angetts öppnas kryssrutor för att ange om ny-/reoperation har utförts samt en rullgardin för att ange vilken typ av operation som utförts:

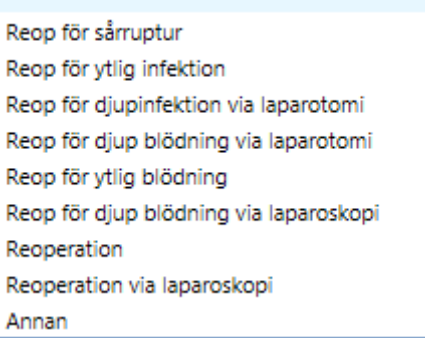

Om alternativet "Annan" anges öppnas två textrutor för att ange vilken operation som utförts samt vilken åtgärdskod den har.

## Utskrivning

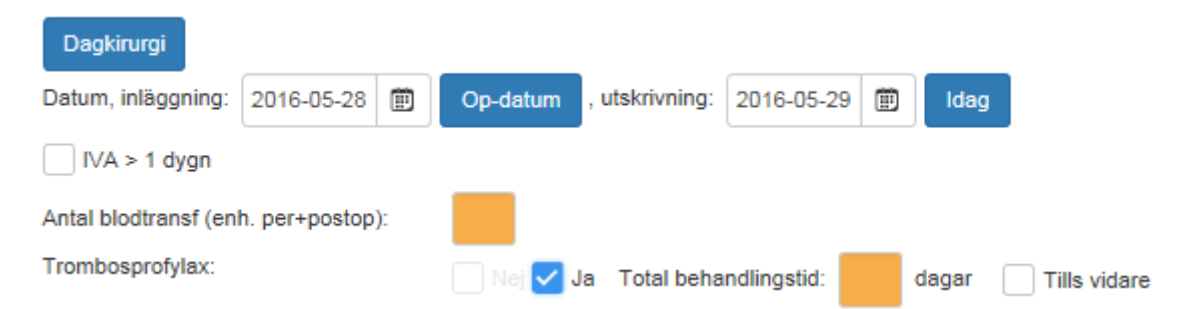

**Datum, inläggning**: (obligatorisk) skrivs in manuellt eller väljs i kalender. Knapp för snabbval av op-datum som inskrivningsdatum

**Utskrivning**, (obligatorisk) skrivs in manuellt eller väljs i kalender. Knapp för snabbval av dagens datum som utskrivningsdatum.

Finns datumkontroller, bl a att patienten inte kan skrivas ut före registrerat operationsdatum eller att du får en fråga om datumet är rätt om du fyller ett utskrivningsdatum som är mer än 30 dagar efter operation..

**Antal blodtransf** (enh per+post op), (visas och är obligatorisk om patienten stannat mer än 1 natt) fylls i numeriskt

**Trombosprofylax,** (obligatorisk) kryssrutor Ja/Nej

Om "Ja", följdfråga om total behandlingstid i dagar, fylls i numeriskt eller kryssruta för att ange att den fortsätter tills vidare.

#### **KAD, urinretention (om operation = prolaps eller inkontinens)**

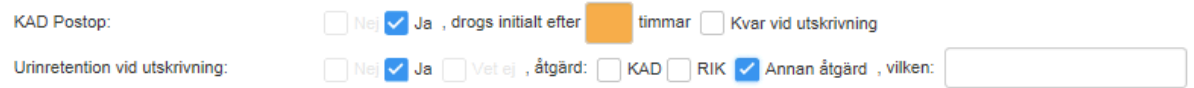

Visas om "Ja" för prolaps- eller inkontinensoperation på operationsformuläret.

**KAD Post op**, (obligatorisk) kryssrutor Ja/Nej.

Om "Ja", följdfråga om:

- Drogs initialt efter \_\_\_ timmar, fylls i numeriskt
- Kvar vid utskrivning, kryssruta

Urinretention vid utskrivning, (obligatorisk) kryssrutor ja/nej/vet ej

Om "ja", följdfråga om åtgärd, kryssrutor

- KAD
- RIK
- Annan åtgärd öppnas textruta för att ange vilken åtgärd

#### **Sjukskrives helt pga operation**

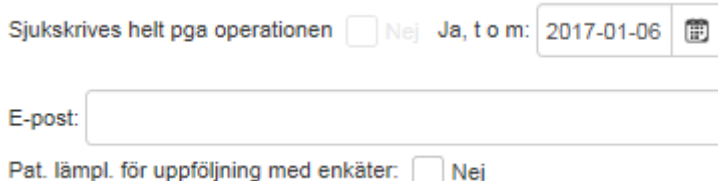

#### **Sjukskrives helt pga operationen** (obligatorisk)

- Nej, kryssruta,
- Ja, tom: \_\_\_\_\_ datum skrivs in manuellt eller väljs i kalender.

**E-post** (textruta): Här visas e-postadress om den finns. Kan fyllas i här eller korrigeras för utskick av uppföljningsenkäter via e-post.

Pat lämpl för uppföljning med enkäter, kryssruta för att ange "Nej".

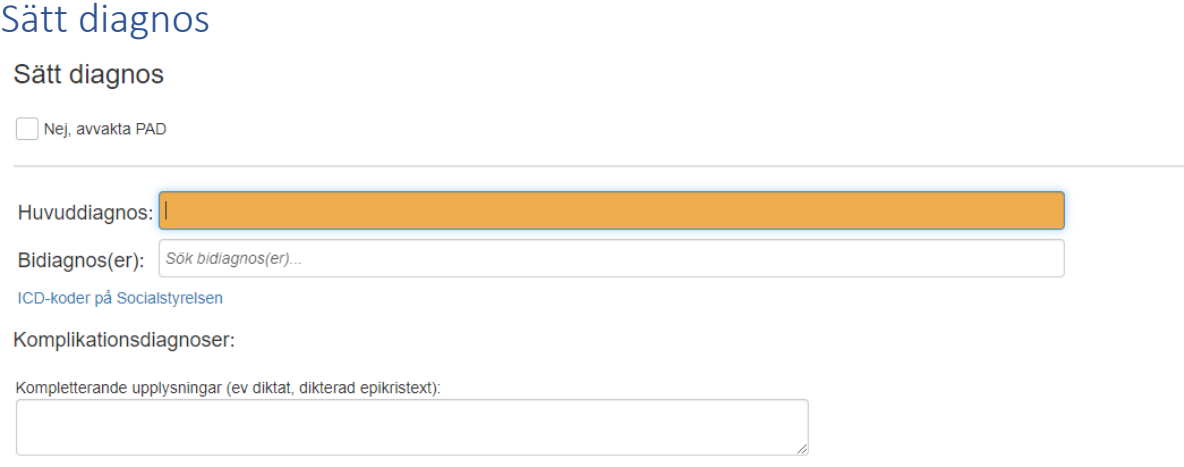

**Nej, avvakta PAD** kan markeras när ett prov har skickats till PAD och användaren inte kan sätta en huvuddiagnos redan när utskrivningsfliken fylls i då patient går hem.

### Huvuddiagnos

Huvuddiagnos: |

I rutan för huvuddiagnos finns en sökfunktion (som är kopplad till Socialstyrelsens ICD-katalog). I rutan kan du antingen skriva in början på ICD-koden, till exempel N81, för att få fram alla diagnoser som börjar med N81 eller skriva in ordet "cystocele" om du vet att det är den diagnosen du är ute efter, men inte kan ICD-koden för den utantill.

Du kan även klicka på länken (gulmarkerad i bilden nedan) för att komma till Socialstyrelsen sökfunktion för ICD, där du kan bläddra igenom de olika kapitlen i ICD-katalogen för att hitta rätt diagnos.

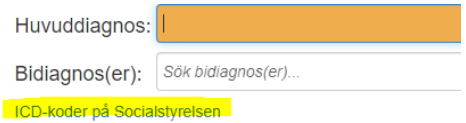

*Du kan enbart sätta en huvuddiagnos.*

## Bidiagnos

Bidiagnos fylls i på samma sätt som huuvddiagnosen, men har kan du fylla i flera bidiagnoser.

## Komplikationsdiagnos

Om du i utskrivningsformuläret har fyllt i att det har uppstått en komplikation och valt något av alternativen i rullgardinerna för komplikationer så kan du under "Komplikationsdiagnoser" se de diagnoskoder som satts utifrån den komplikation du fyllt i.

Komplikationsdiagnoser:

· T81.0+Y83.9 - Vaginalblödning

I den skapade texten kommer bi- och komplikationsdiagnoser att presenteras i en följd.